# Revit 2021

i

Basisboek

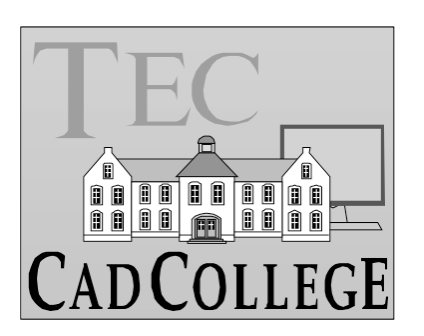

CAD College BV is een CAD centrum dat zich bezig houdt met kennisoverdracht op het gebied van CAD. Hiervoor zijn de volgende uitgaven en diensten ontwikkeld:

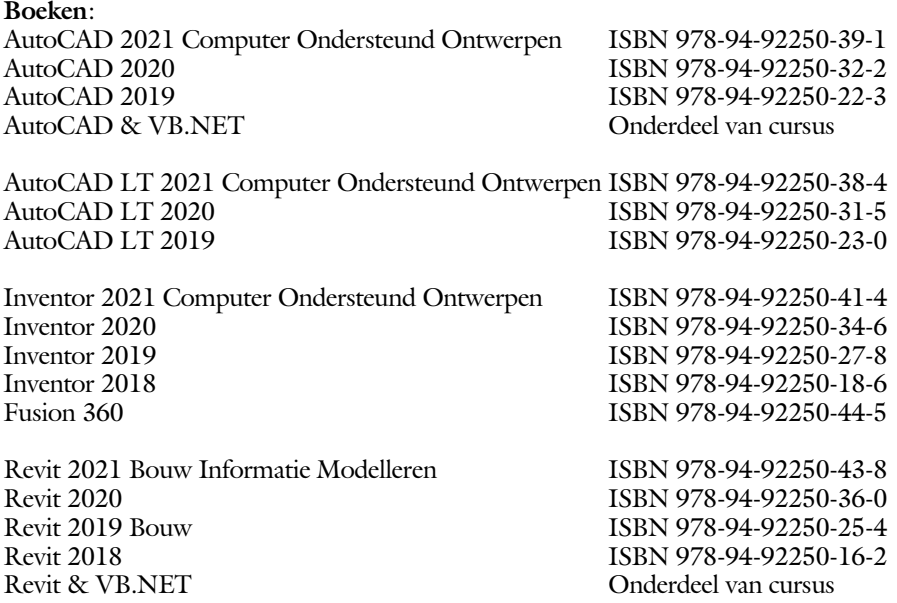

Voor het gebruik op school zijn er verkorte schooledities verkrijgbaar.

#### **Cursussen**:

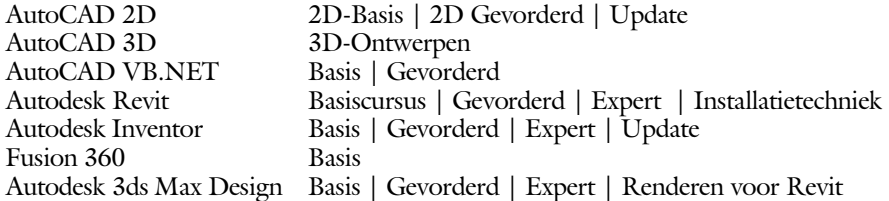

#### **HBO trajecten**:

Verkorte HBO opleiding puur en alleen over CAD ACE Systeem Manager, ACE Mechanical Designer ACE 3D Designer, ACE Architectural Designer

#### **Software**:

8000 Nederlandse symbolen voor AutoCAD, online download BCAD Nederlandstalig CAD programma, Online cursussen voor de regels van de technische tekening en over ruimtelijk inzicht.

**Internet**: www.cadcollege.com en www.cadcollege.nl Tekeningen en Instructiefilmpjes uit de boeken over AutoCAD, Inventor en Revit Symbolen voor AutoCAD Families voor Revit

ii

## Revit 2021

Basisboek

ir. R. Boeklagen

ISBN: 978-94-92250-42-1

Copyright © 2020: TEC / CADCollege BV Kerkenbos 1018 B 6546 BA Nijmegen

Uitgever: TEC / CADCollege BV Kerkenbos 1018 B 6546 BA Nijmegen Tel. (024) 356 56 77 Email: info@cadcollege.nl http://www.cadcollege.nl

Auteur: ir. R.Boeklagen

Alle rechten voorbehouden. Niets uit deze uitgave mag worden verveelvoudigd, opgeslagen in een geautomatiseerd gegevens bestand, of openbaar gemaakt, in enige vorm of op enige wijze, hetzij elektronisch, mechanisch, door fotokopieën, opnamen, of op enige andere manier, zonder schriftelijke toestemming van de uitgever TEC / CADCollege bv Kerkenbos 1018 b, 6546 BA Nijmegen.

Voor zover het maken van kopieën uit deze uitgave is toegestaan op grond van artikel 16b Auteurswet 1912, het Besluit van 20 juni 1974, Stb 351, zoals gewijzigd bij Besluit van 23 augustus 1985, Stb 471, en artikel 17 Auteurswet 1912, dient men de daarvoor wettelijk verschuldigde vergoedingen te voldoen aan de Stichting Reprorecht (Postbus 882, 1180 AW Amstelveen). Voor het overnemen van gedeelte(n) van deze uitgave in bloemlezingen, readers en ander compilatiewerken (artikel 16 Auteurswet 1912) dient men zich tot de uitgever te wenden.

iv

## Voorwoord

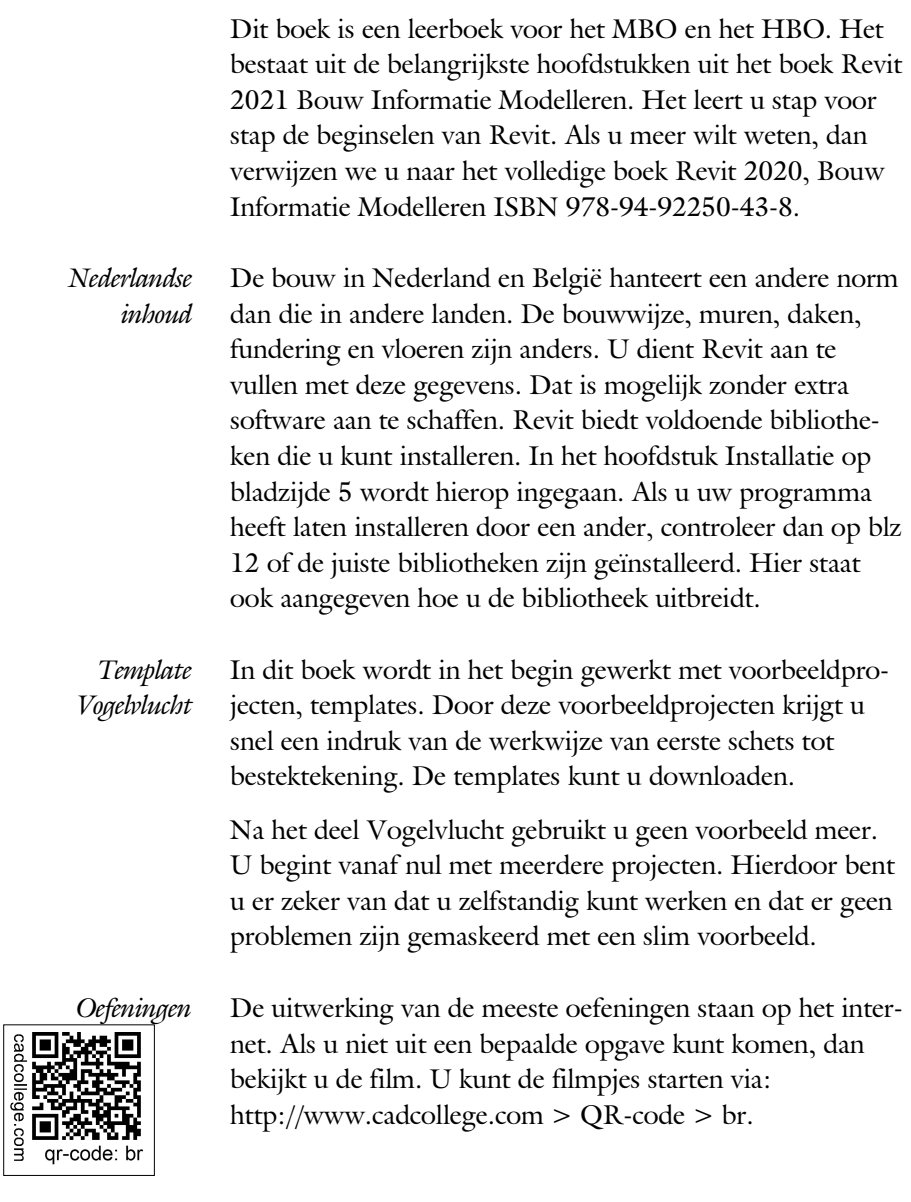

Ik wens u veel plezier toe met dit boek. september, 2020 Nijmegen Ronald Boeklagen

## Inhoud

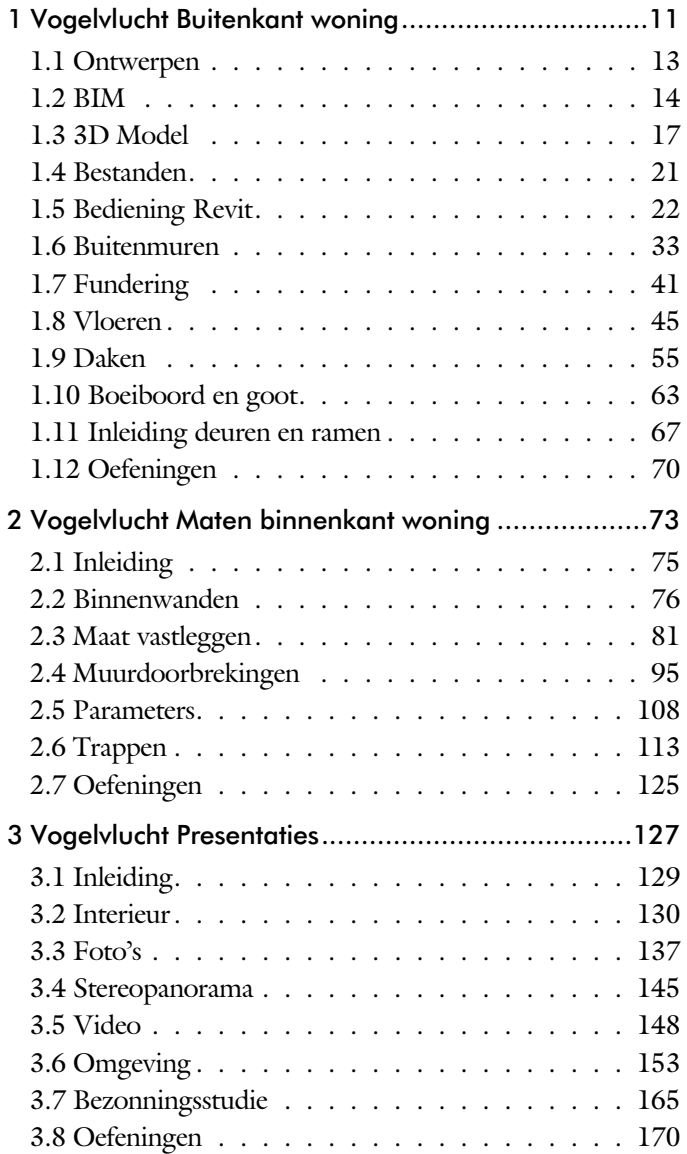

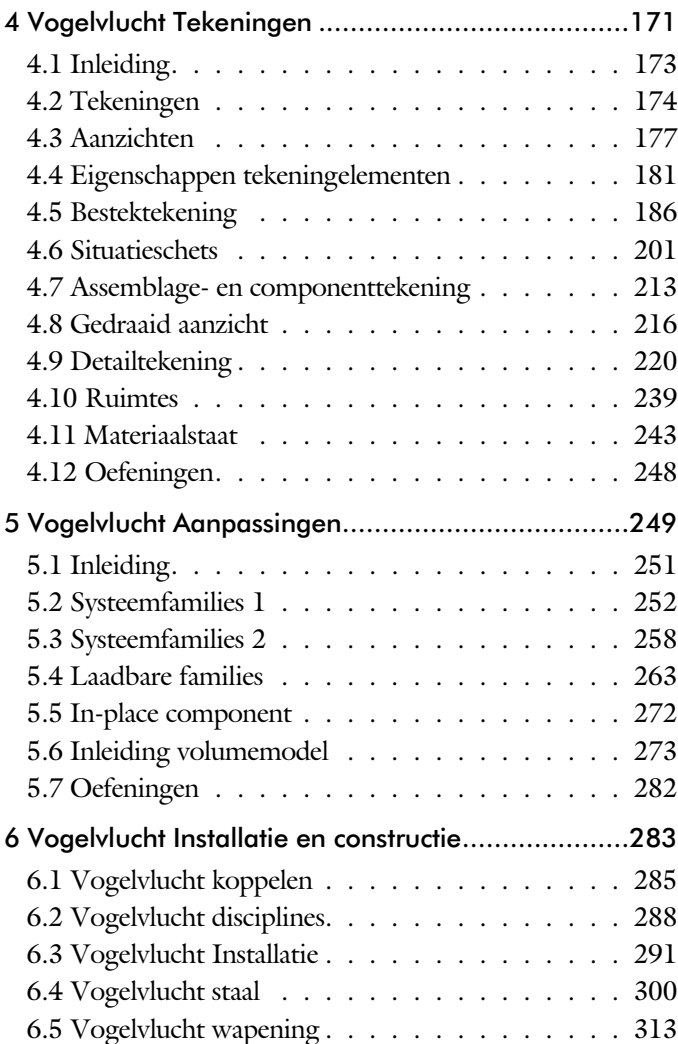

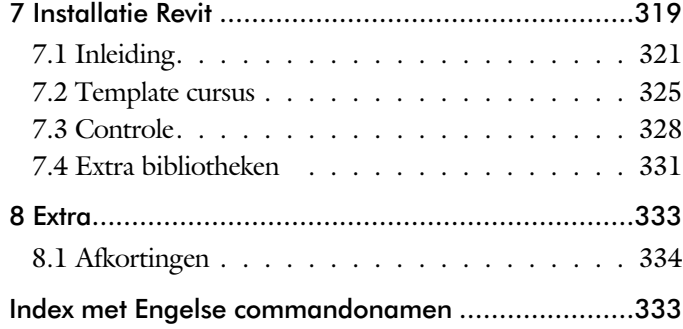

vii

## Studie aanwijzingen

Lees deze gebruiks aanwijzing voor het boek door.

*Opbouw van de lessen* Een hoofdstuk is opgebouwd uit een aantal paragrafen.

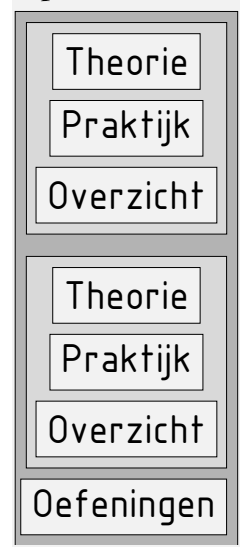

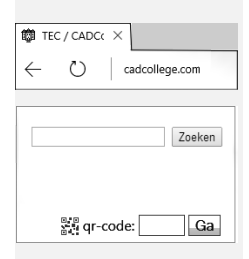

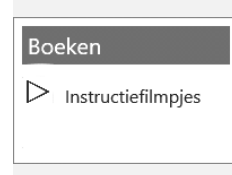

Iedere paragraaf begint met theorie. Deze slaat u over als u dit boek gebruikt in een cursus. De docent vertelt dan de theorie. Sla deze ook over als u "een man van de praktijk" bent. Na de theorie volgt de praktijk. Deze doorloopt u stap voor stap. Sla niets over van de praktijk, anders raakt u vast. Het voorbeeld dat uitgewerkt wordt in de praktijk overlapt meerdere paragrafen. Sluit na de praktijk niet direct het be stand dat u heeft gemaakt. Vaak heeft u dit in de volgende paragraaf weer nodig. Sla dit bestand wel op, maar laat het op het scherm staan, terwijl u de volgende theorie doorneemt of terwijl uw docent de uitleg geeft. Dit voorkomt overbodig tekenwerk.

Aan het eind van een hoofdstuk staan oefeningen waarmee u kunt controleren of u het geleerde heeft begrepen.

*Praktijk* Als u het practicum doorloopt moet u het boek als volgt gebruiken: U doet alleen iets als dat expliciet in de linker kolom staat! U leest de uitleg die daar rechts naast staat. Het opschrift van de knoppen is in het Engels, zodat u deze kunt herkennen. De uitleg is in het Nederlands, omdat u hier iets van moet leren. Tussen de tekst staan afbeeldingen van het beeldscherm. De informatie op uw eigen beeldscherm moet hiermee overeenkomen.

*Oefeningen* Zoals in ieder leerboek eindigen de hoofdstukken met oefeningen. Met de oefeningen leert u daadwerkelijk het CAD systeem gebruiken. Als u de lessen door zou nemen zonder oefeningen, dan zou u de lessen snel vergeten. Wanneer u een bepaalde oefening niet kunt maken, dan kijkt u op het Internet op de site www.cadcollege.com of er een instructiefilm over bestaat. Deze site kunt u bijvoorbeeld activeren met de qr-code. Op deze site staan ook voorbeelden van families en hulpbestanden. Sommige van deze bestanden worden in het boek gebruikt.

## Hardware

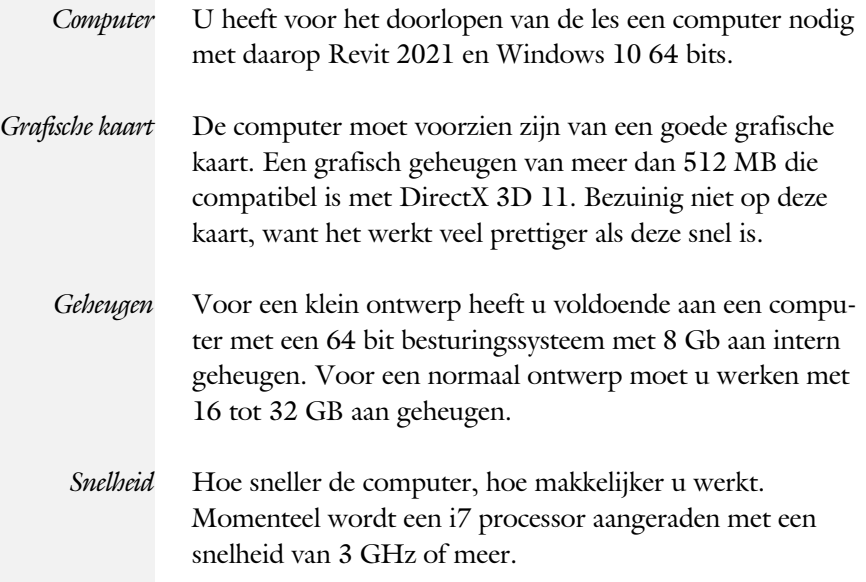

2D- ix in the second state  $\sim$  in the second state  $\sim$ 

x

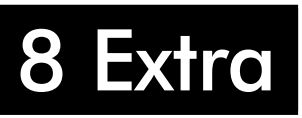

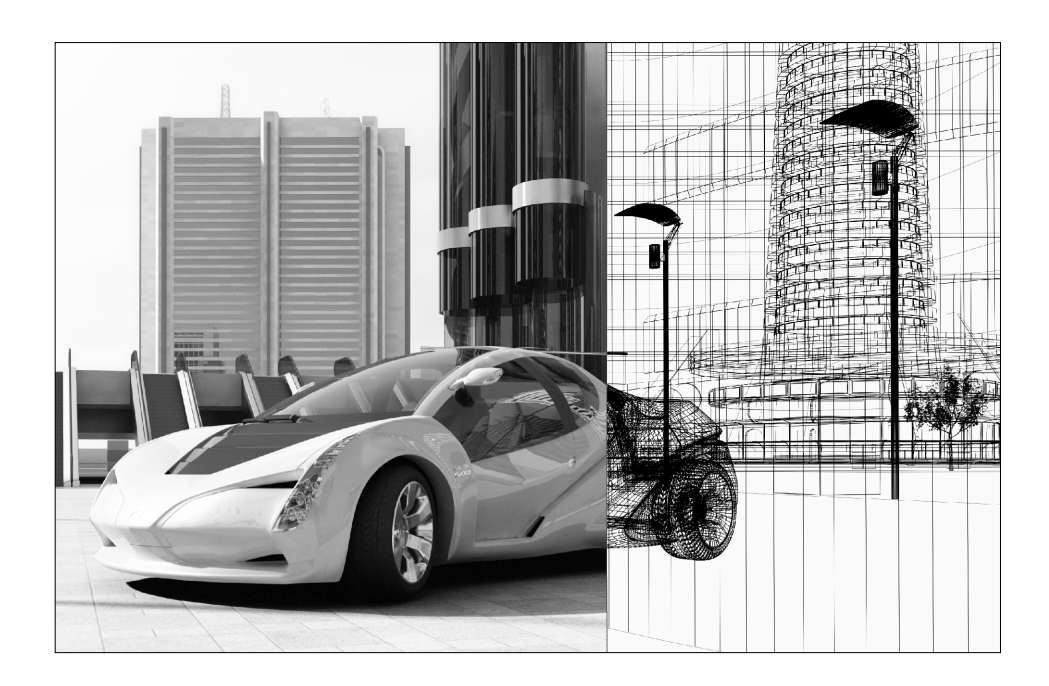

## 8.1

## Afkortingen

De afkortingen zijn ingedeeld naar tabblad. U kunt deze veranderen met [Tabblad View > User Interface].

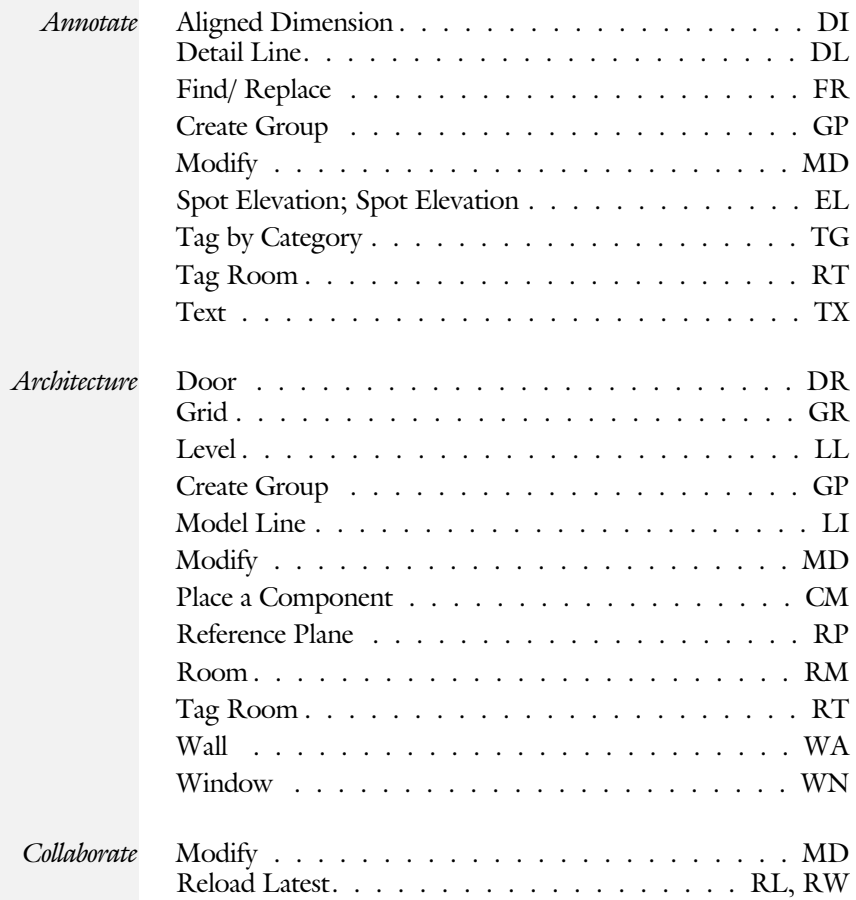

#### 2D-8.1 Afkortingen 19

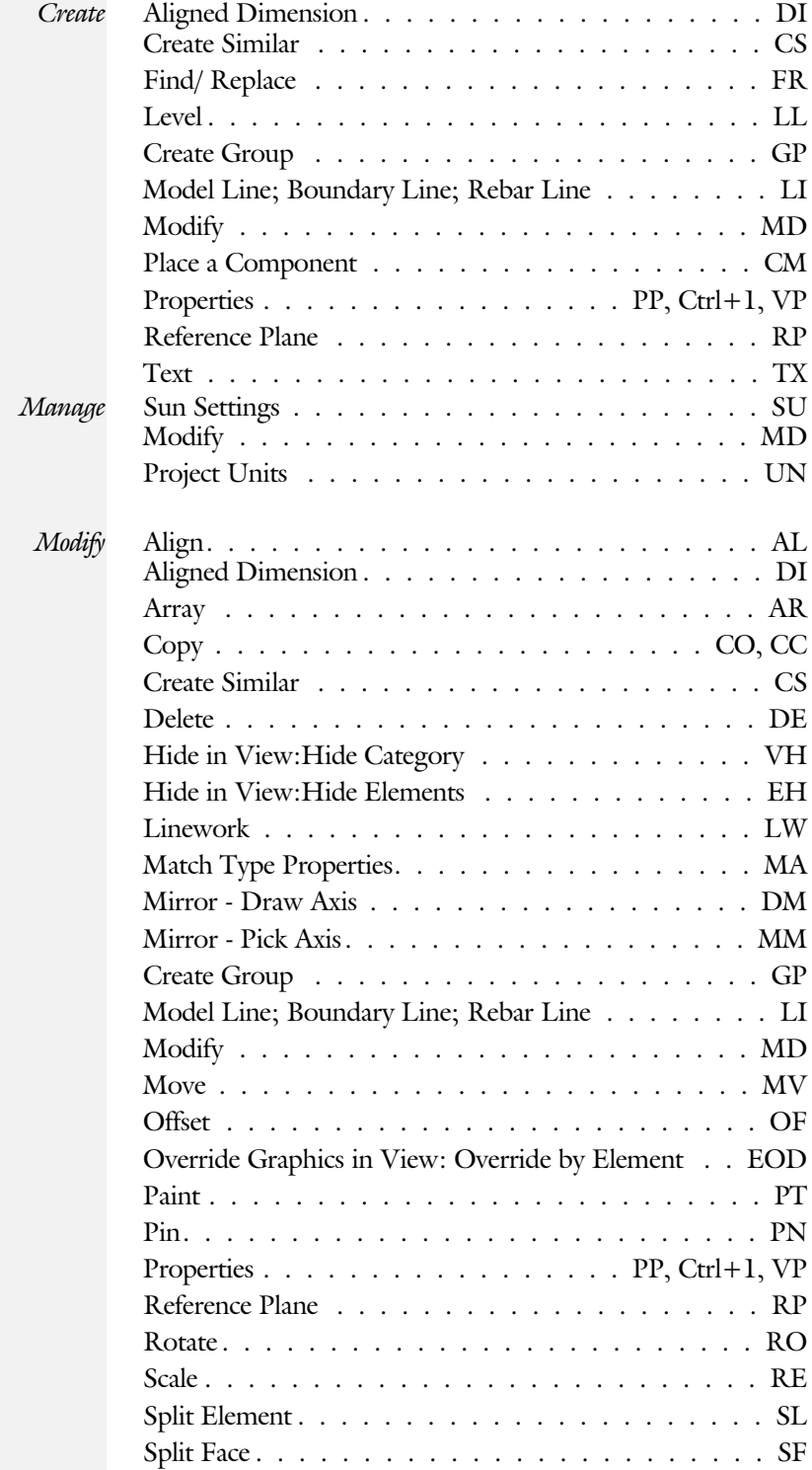

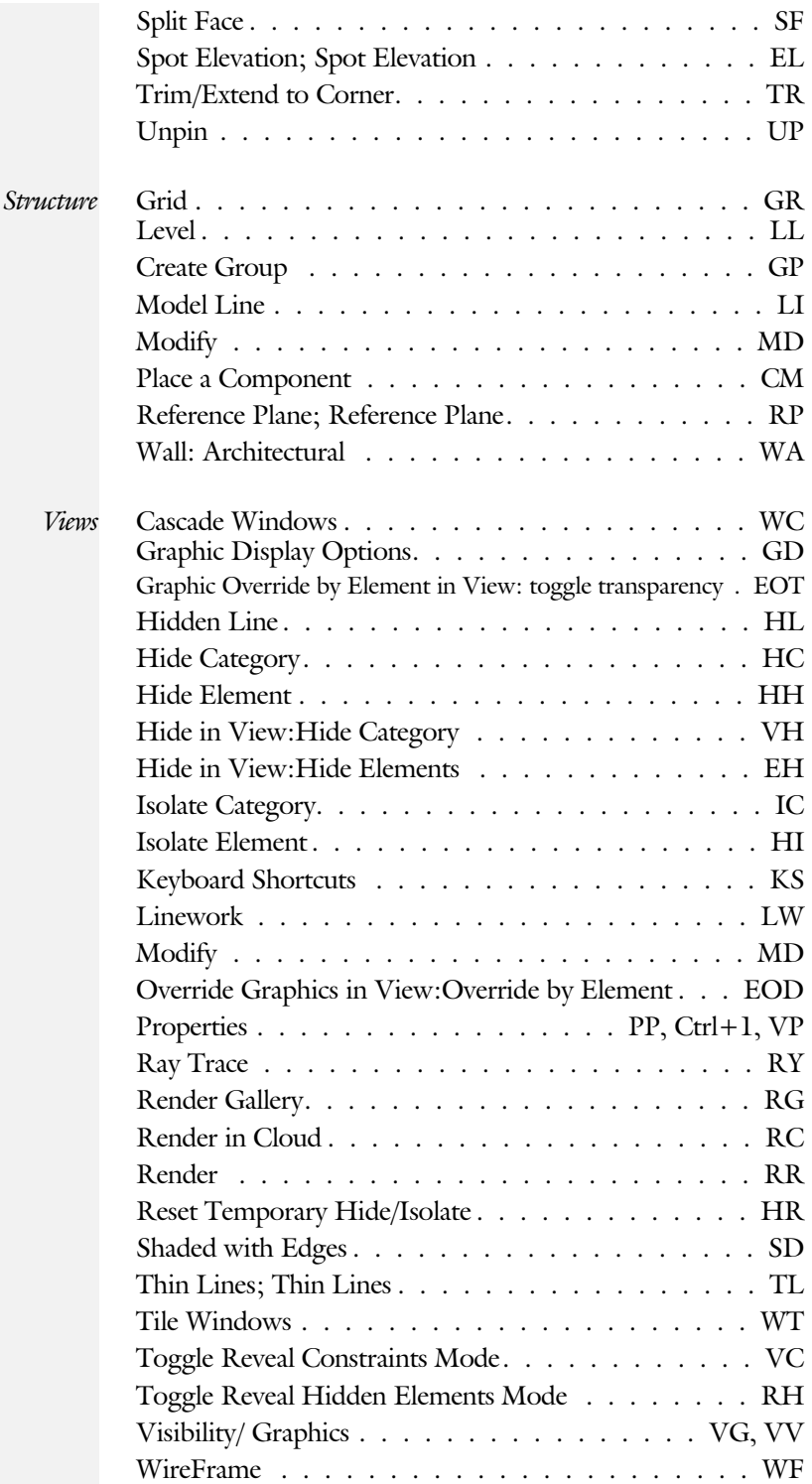

#### 2D-8.1 Afkortingen 21

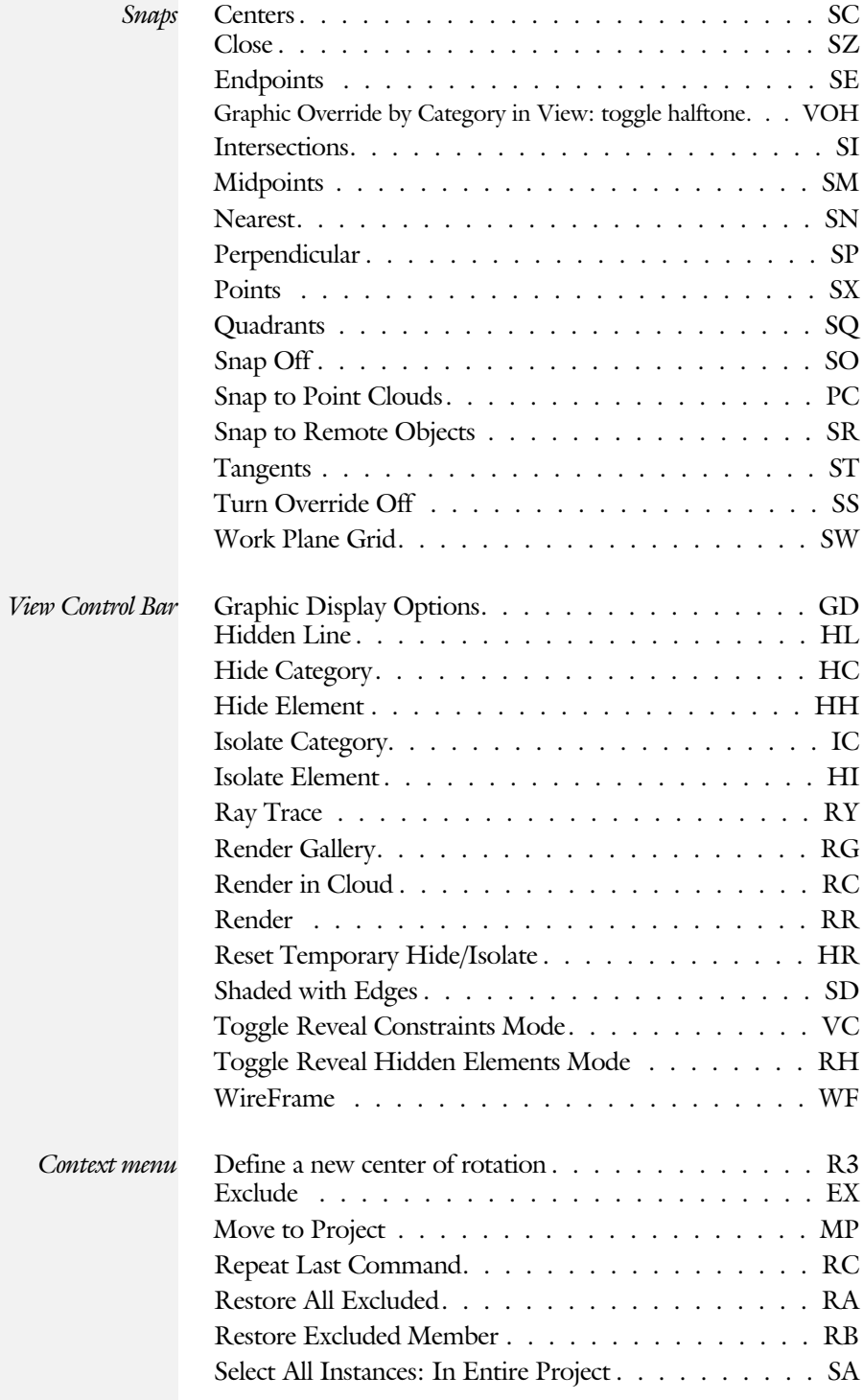

#### Afkortingen Installatietechniek (Revit: 'Systems')

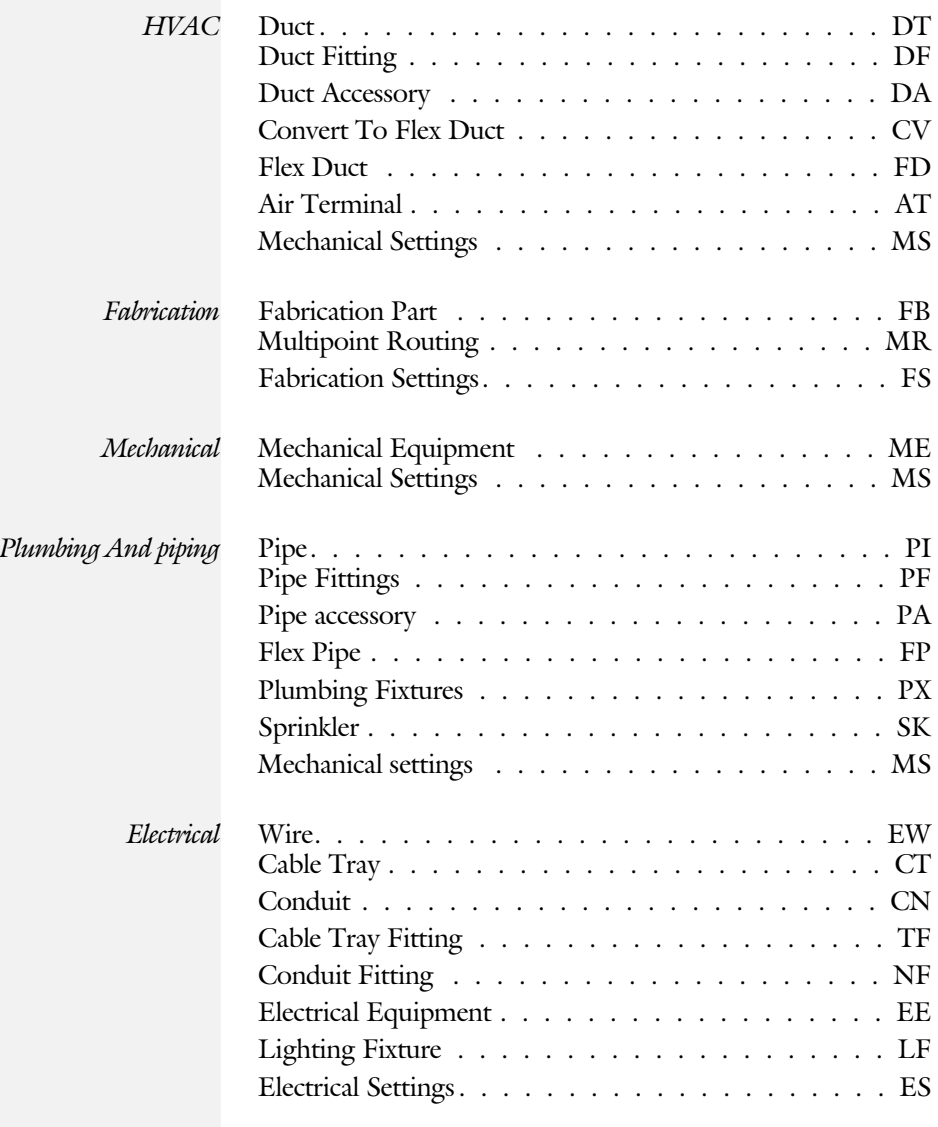

# Index

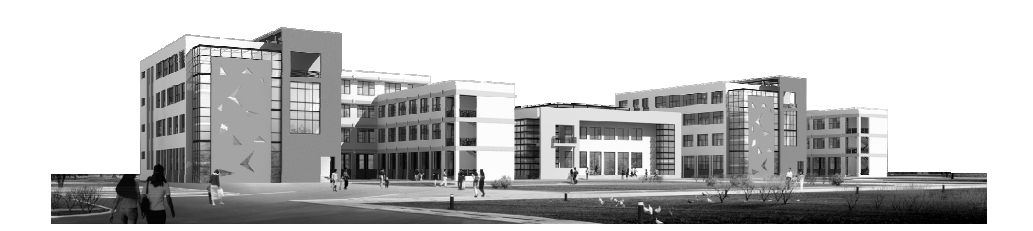

23

#### 24 Index

#### **!**

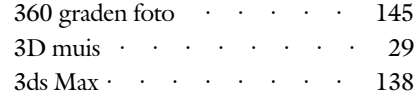

### **A**

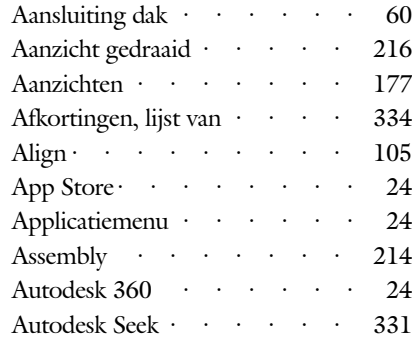

### **B**

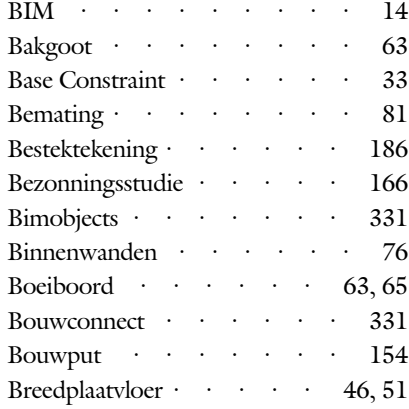

## **C**

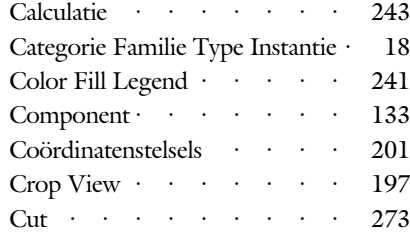

### **D**

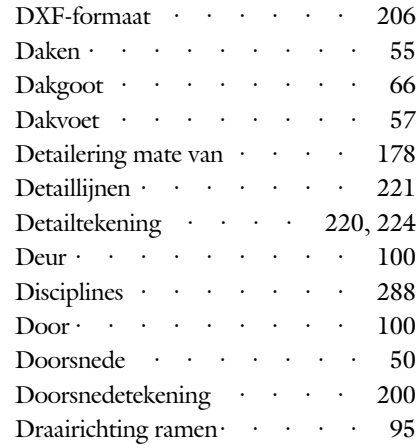

### **E**

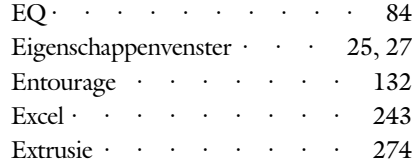

### **F**

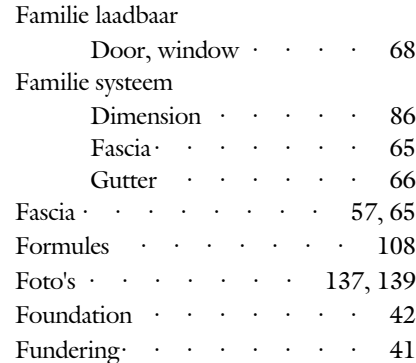

### **G**

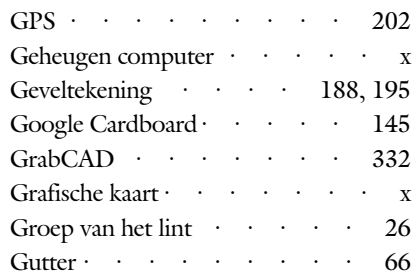

### **H**

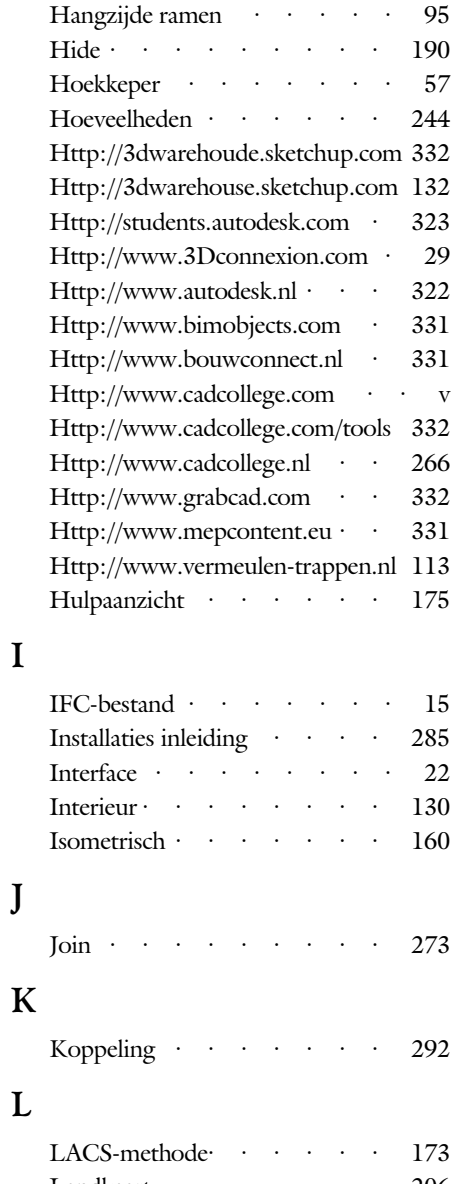

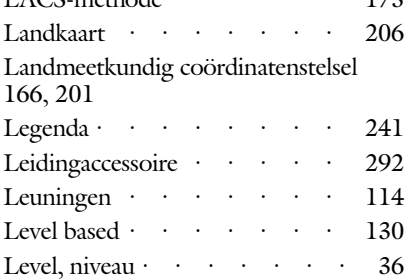

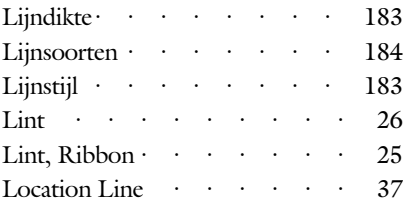

## **M**

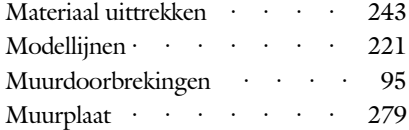

## **N**

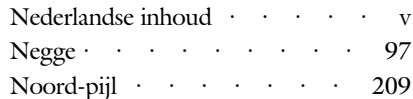

### **O**

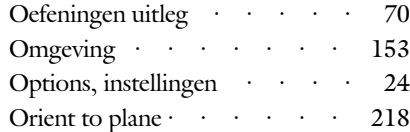

### **P**

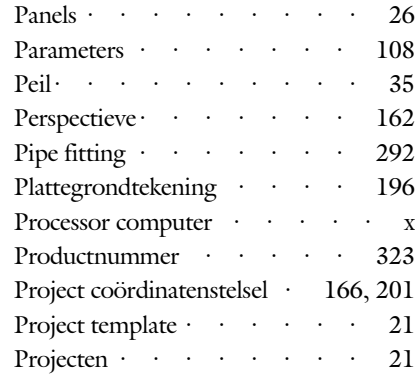

## **Q**

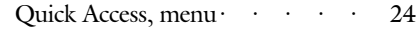

#### 26 Index

#### **R**

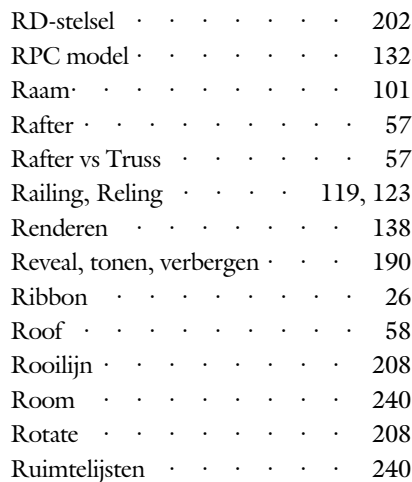

#### **S**

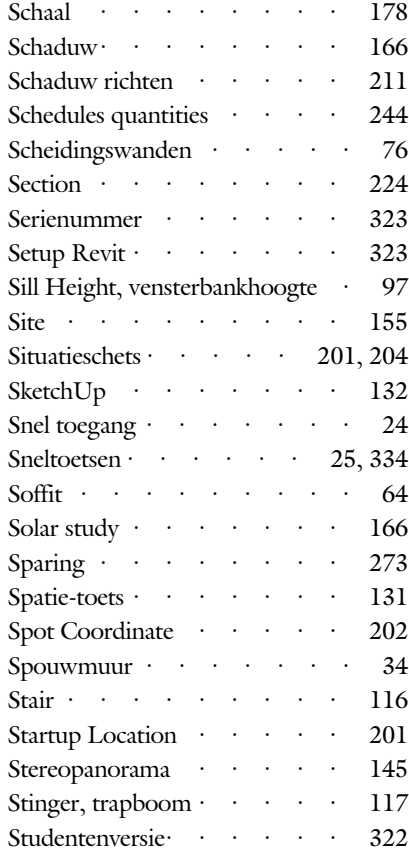

#### **T**

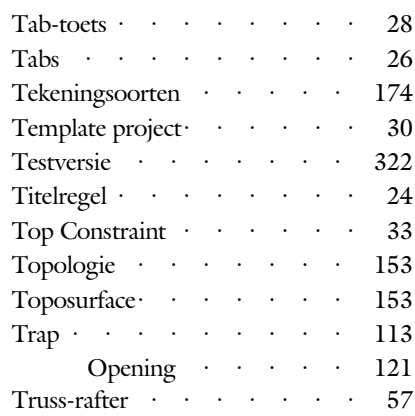

#### **V**

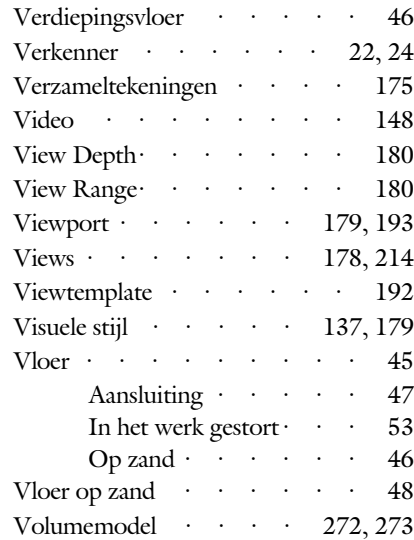

#### **W**

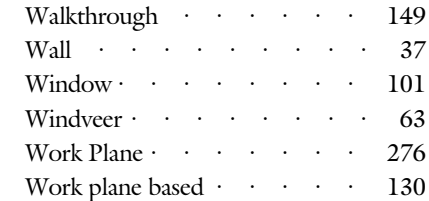

#### **Z**

Zon Baan Pad ········ 165